Zum Öffnen des Antragstools öffnen Sie bitte den folgenden Link: <https://med-fak.med.uni-erlangen.de/izkf>

Es erscheint die Login-Seite. Hier müssen Sie sich zunächst über den Button "Registrieren" für das System anmelden.

# 1) Registrierung

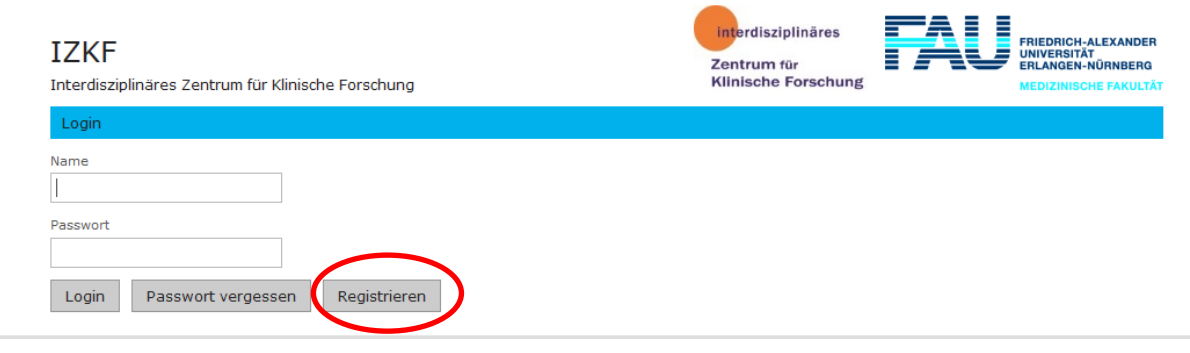

Es öffnet sich folgende Seite.

Bitte tragen Sie hier einen Benutzernamen ein und vergeben ein Passwort.

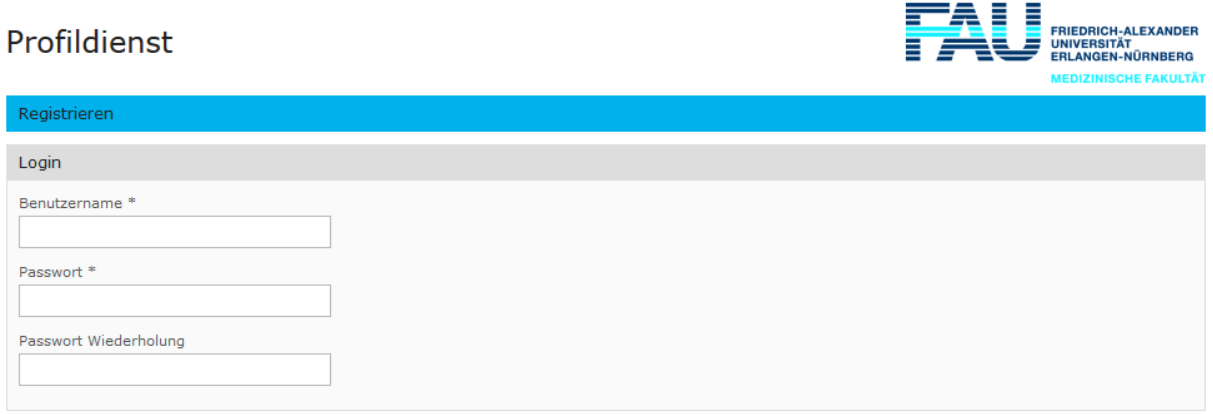

#### Passwortvorgaben:

min. 8 Zeichen, 1 Großbuchstabe, 1 Kleinbuchstabe, 1 Ziffer und 1 Sonderzeichen

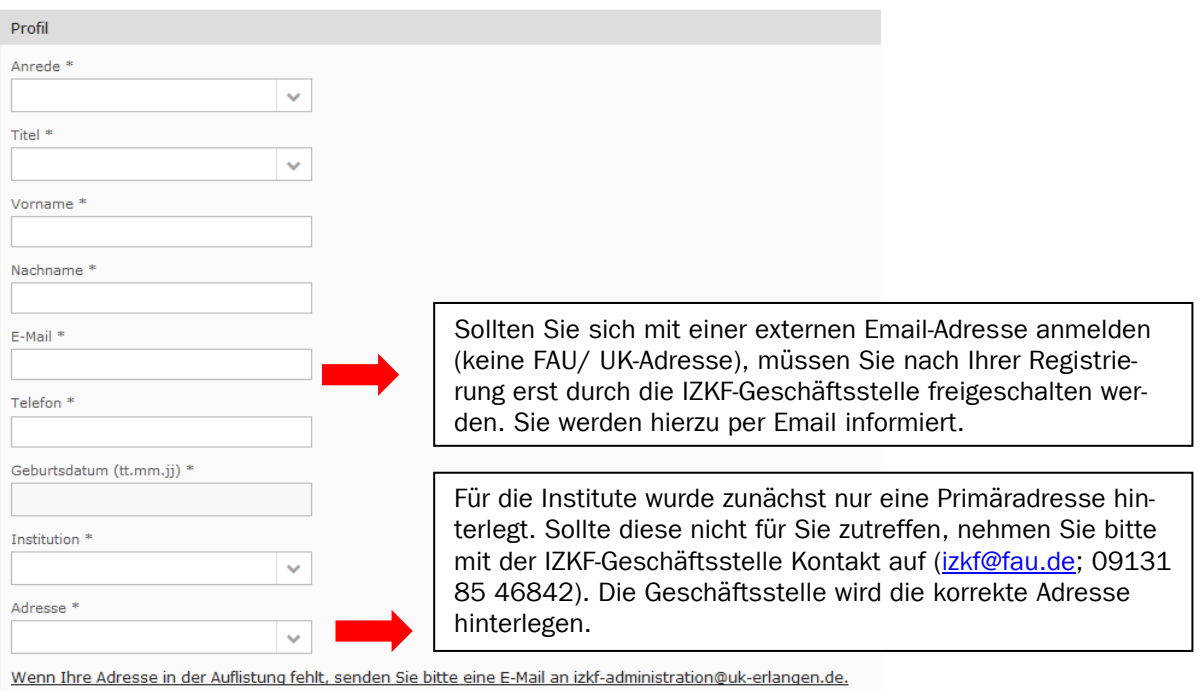

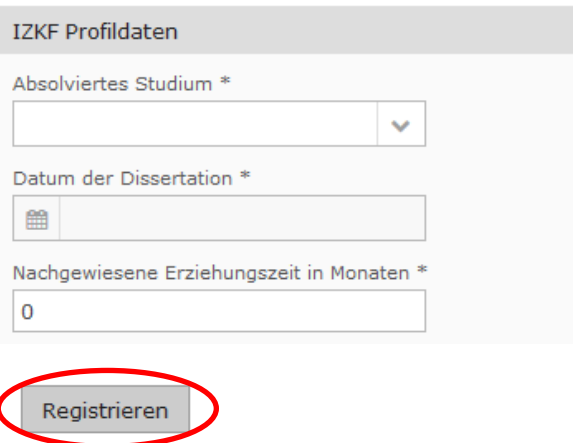

Bitte schließen Sie nach Eingabe aller Pflichtfelder über den Klick auf den Button "Registrieren" Ihre Registrierung ab.

Nach Abschluss der Registrierung sind Sie für das System freigeschalten und können nun Ihre Anträge im Tool einreichen.

# 2) Antrag einreichen

Nach erfolgreicher Registrierung öffnen Sie bitte folgenden Link

<https://med-fak.med.uni-erlangen.de/izkf>

und loggen sich mit Ihrer Kennung ein.

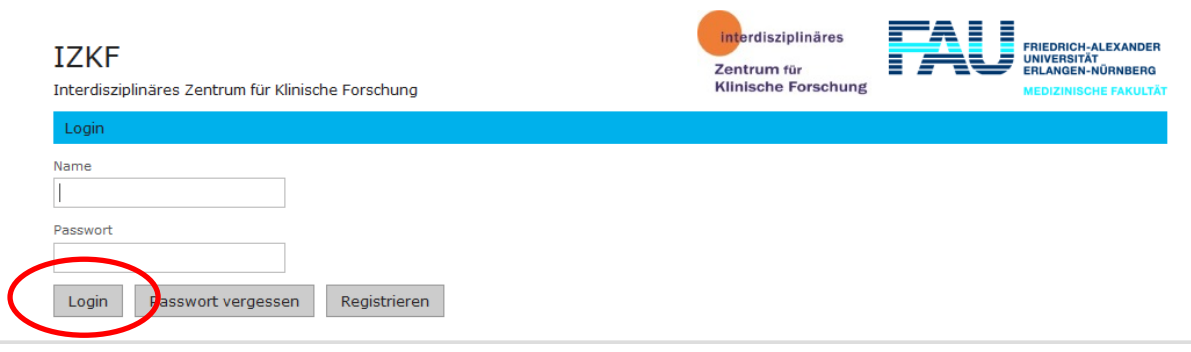

Nach erfolgreichem Login erscheint folgende Seite.

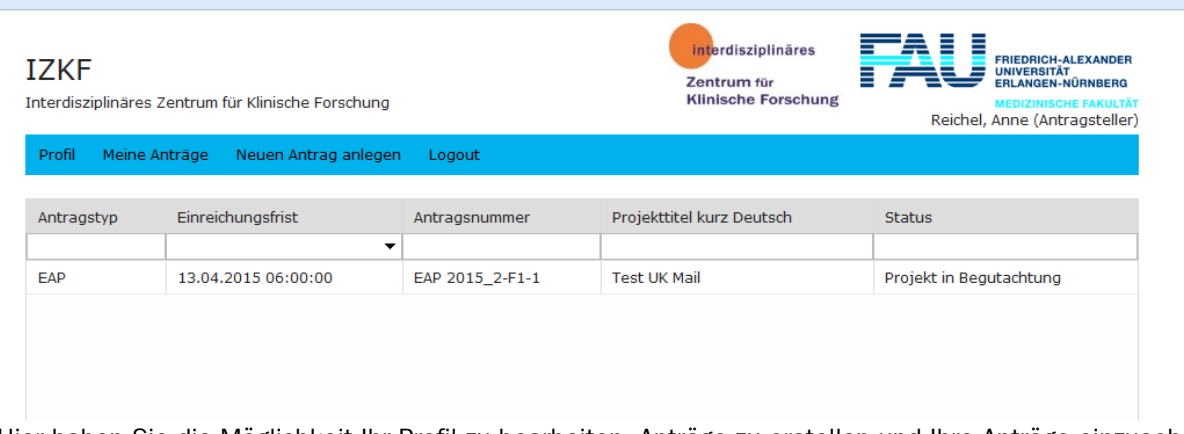

Hier haben Sie die Möglichkeit Ihr Profil zu bearbeiten, Anträge zu erstellen und Ihre Anträge einzusehen.

Unter dem Punkt "Neuen Antrag anlegen" können Sie einen neuen Antrag erstellen. Sie müssen hier die Ausschreibung auswählen, für die Sie Ihren Antrag einreichen möchten.

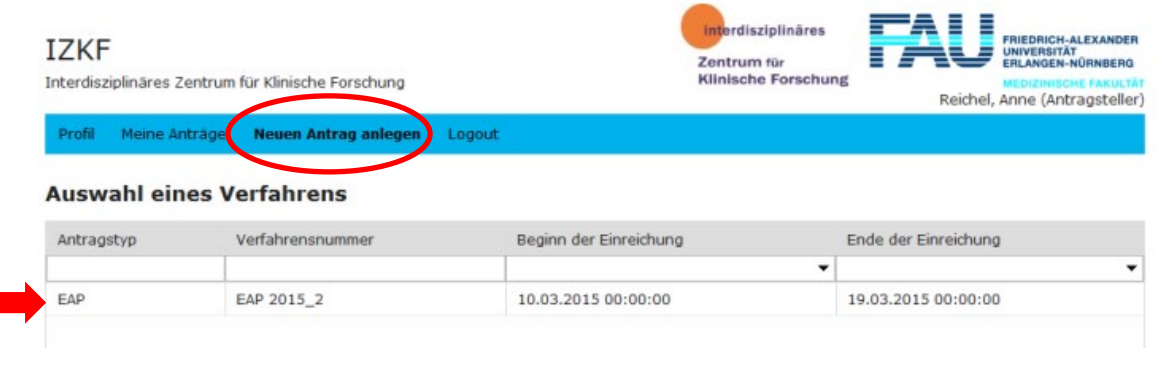

Es öffnet sich die Maske für den Antrag.

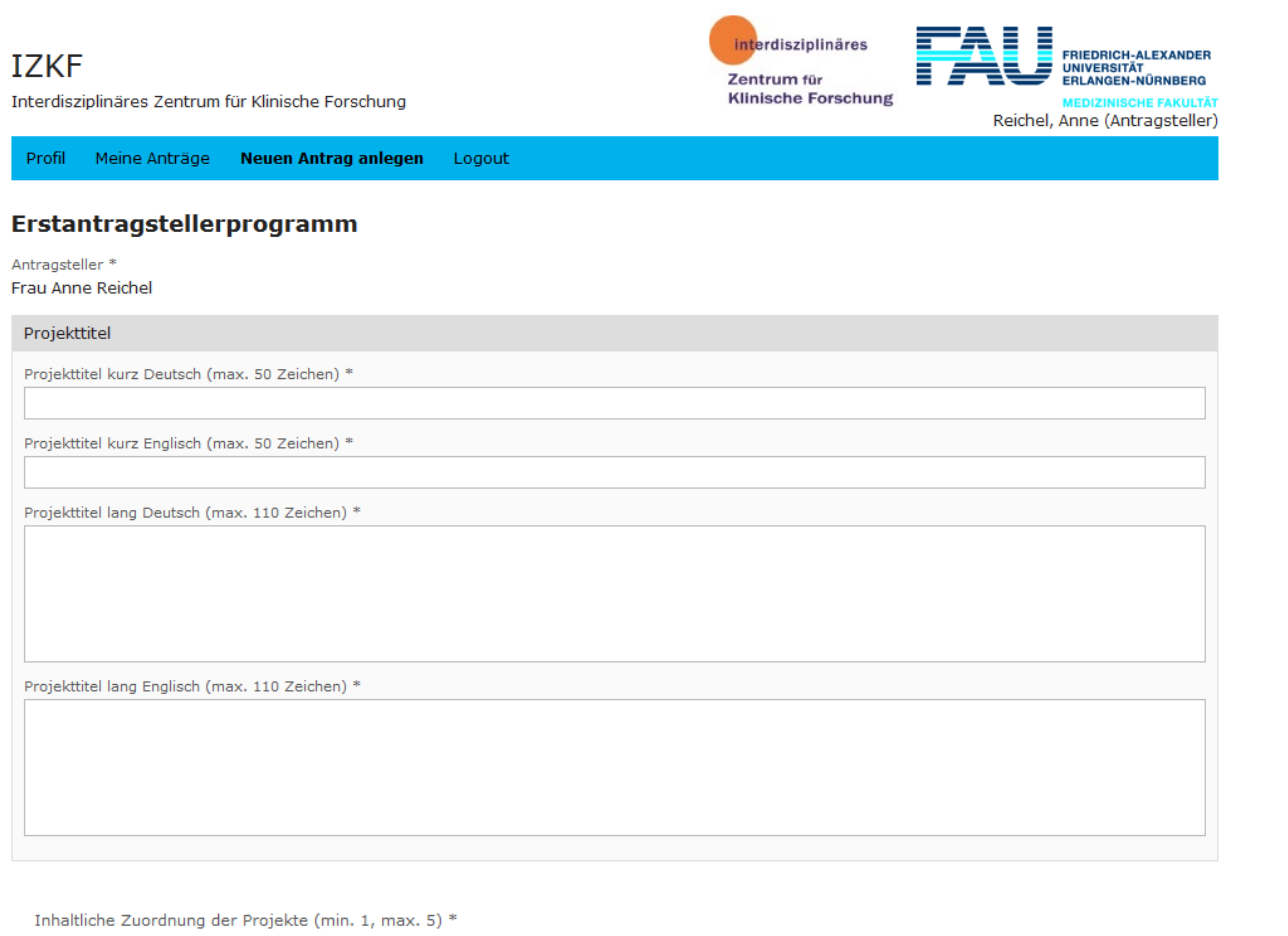

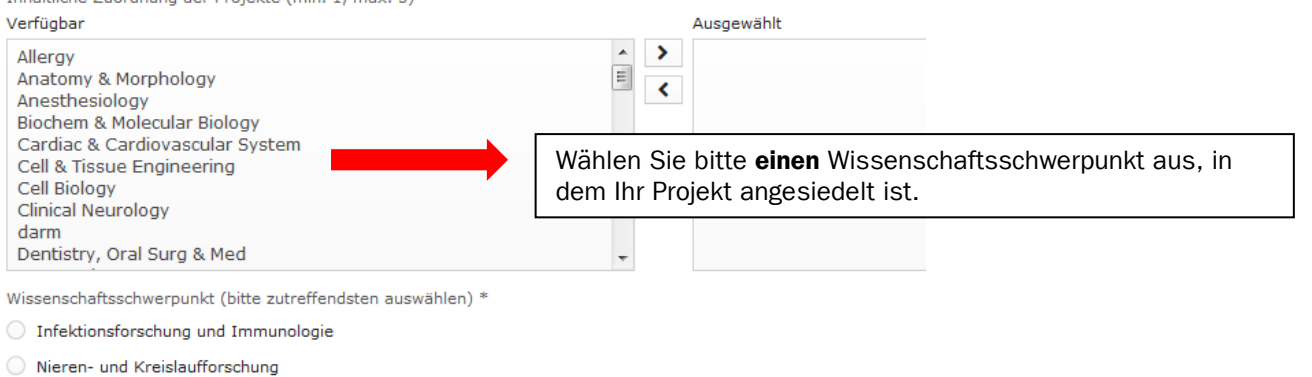

 $\bigcirc$  Neurowissenschaften einschließlich Schmerz- und Augenforschung

- Tumorforschung
- Molekulare Medizin
- Sonst. method. orientierte Projekte

Kurzzusammenfassung

Kurzzusammenfassung deutsch (max. 500 Zeichen) \*

Short summary english (max. 500 Zeichen) \*

Hier können Sie interne KooperationspartnerInnen hinzufügen

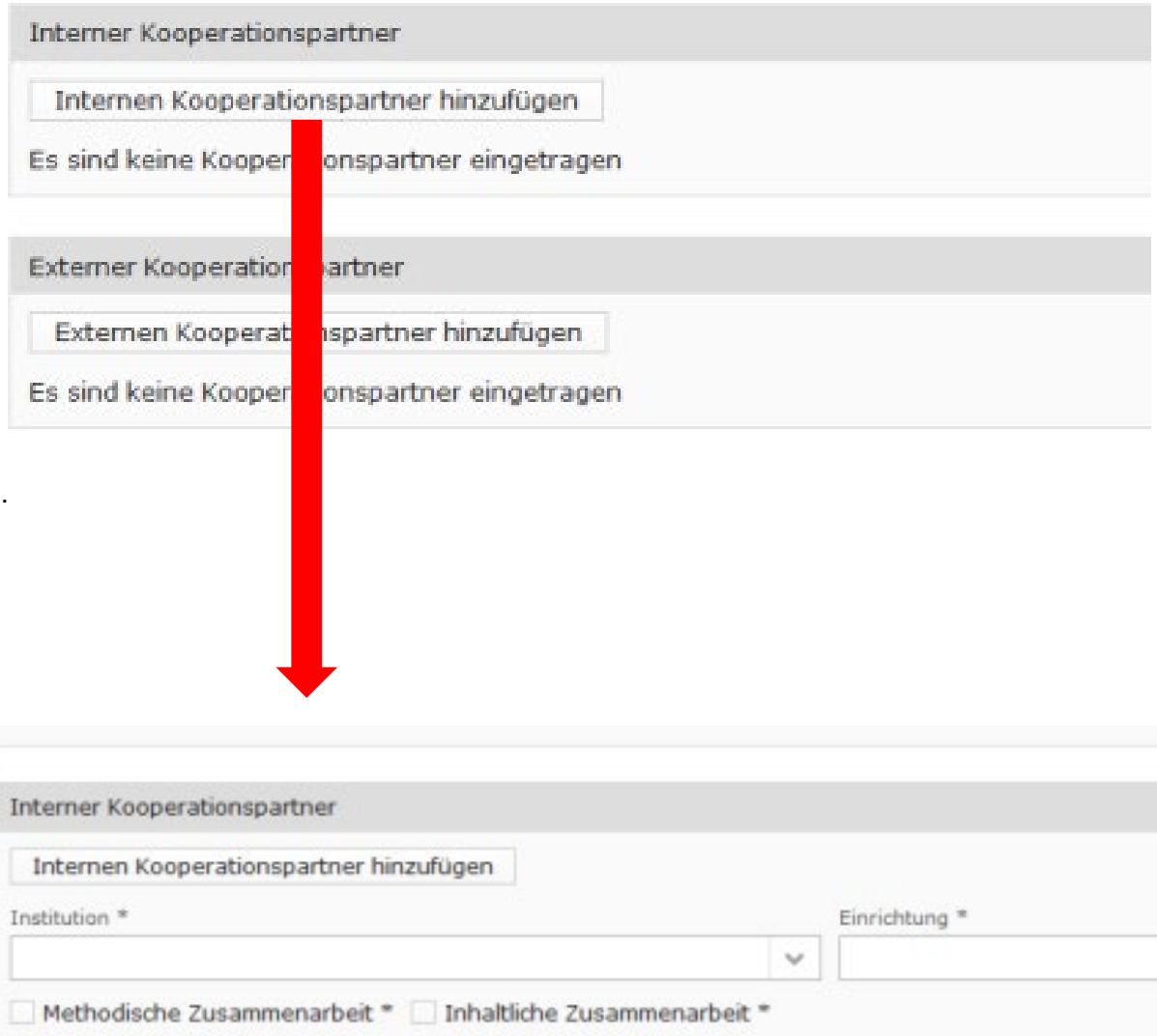

Fe\_VS 1.0\_31.05.2023 Fe\_VS 1.0\_31.05.2023

Inhalt \*

Löschen

п

## Fe-15-30–Registrierung und Einreichung des Antrages im Erstantragstellerprogramm

Bitte fügen Sie unter "Publikationen" min.1 und max. 3 Publikationen hinzu. Sie können hier die Publikationen direkt aus PubMed einbinden.

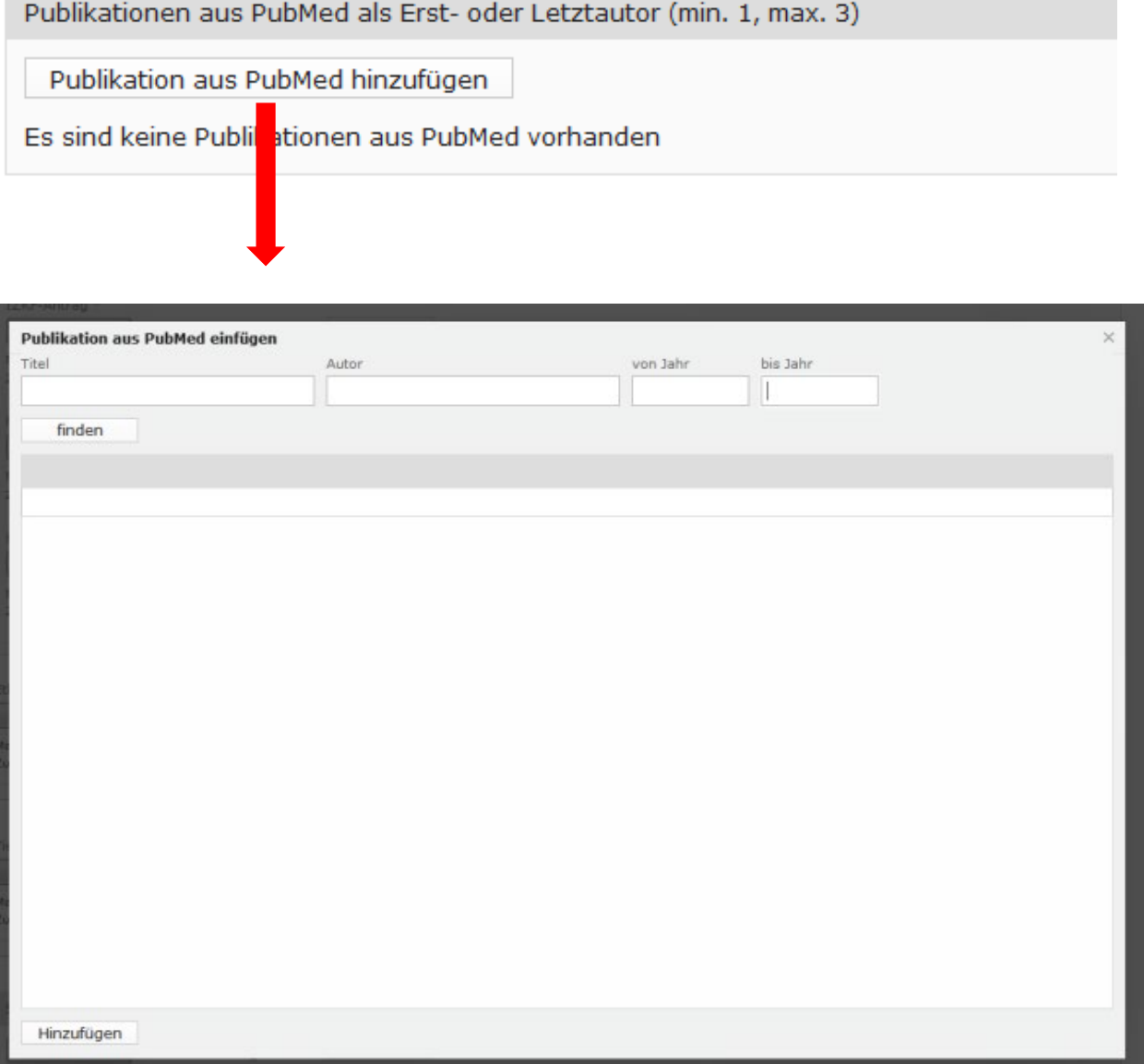

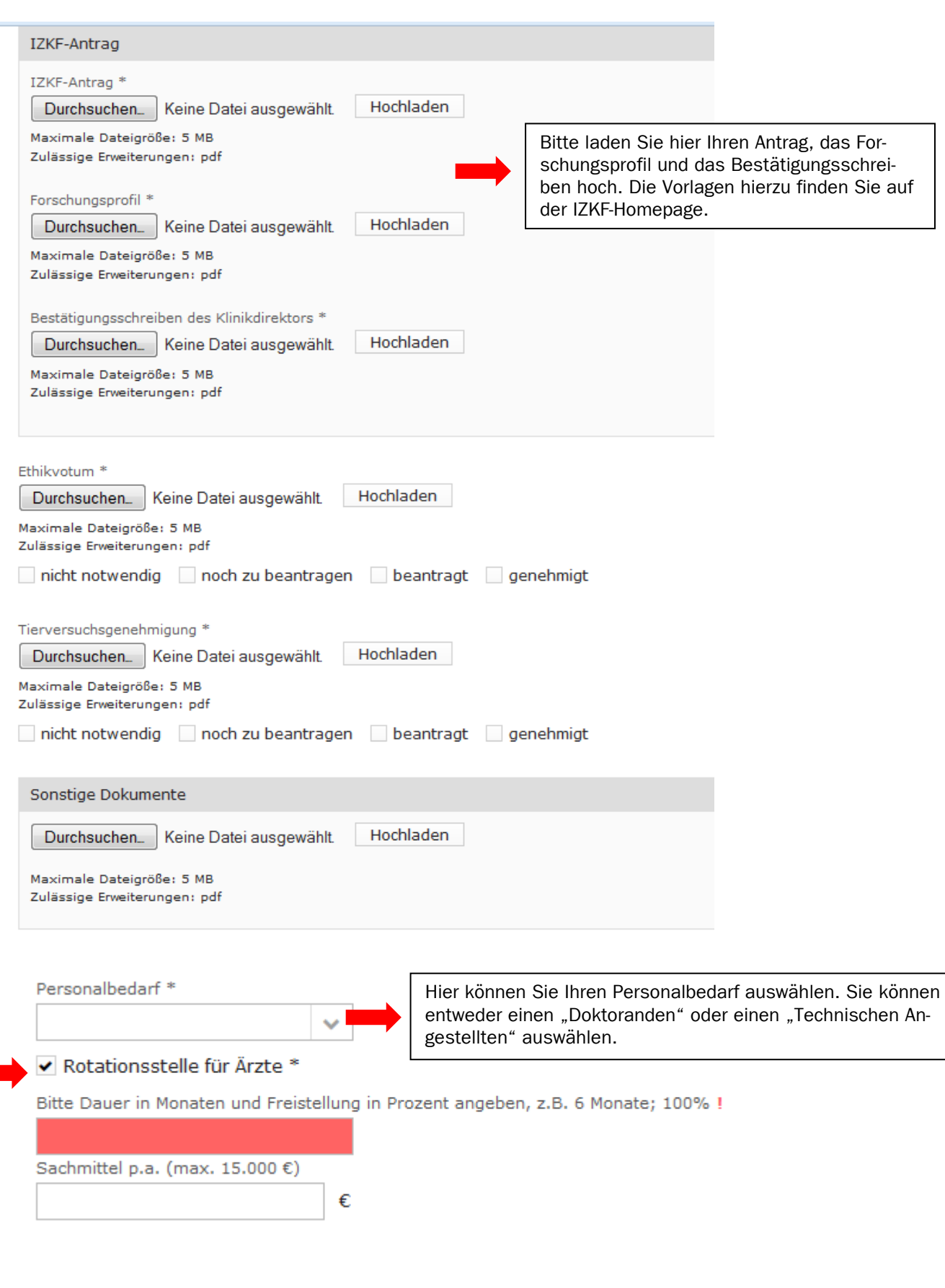

Ärztinnen und Ärzte haben die Möglichkeit eine Rotationsstelle in Teil- oder Vollzeit zu beantragen. Bitte tragen Sie hier die Dauer und den Umfang der geplanten Rotationsstelle ein. Eine Rotationsstelle kann für bis zu 12 Monate in Vollzeit bzw. bis zu 24 Monaten in Teilzeit (50%) beantragt werden.

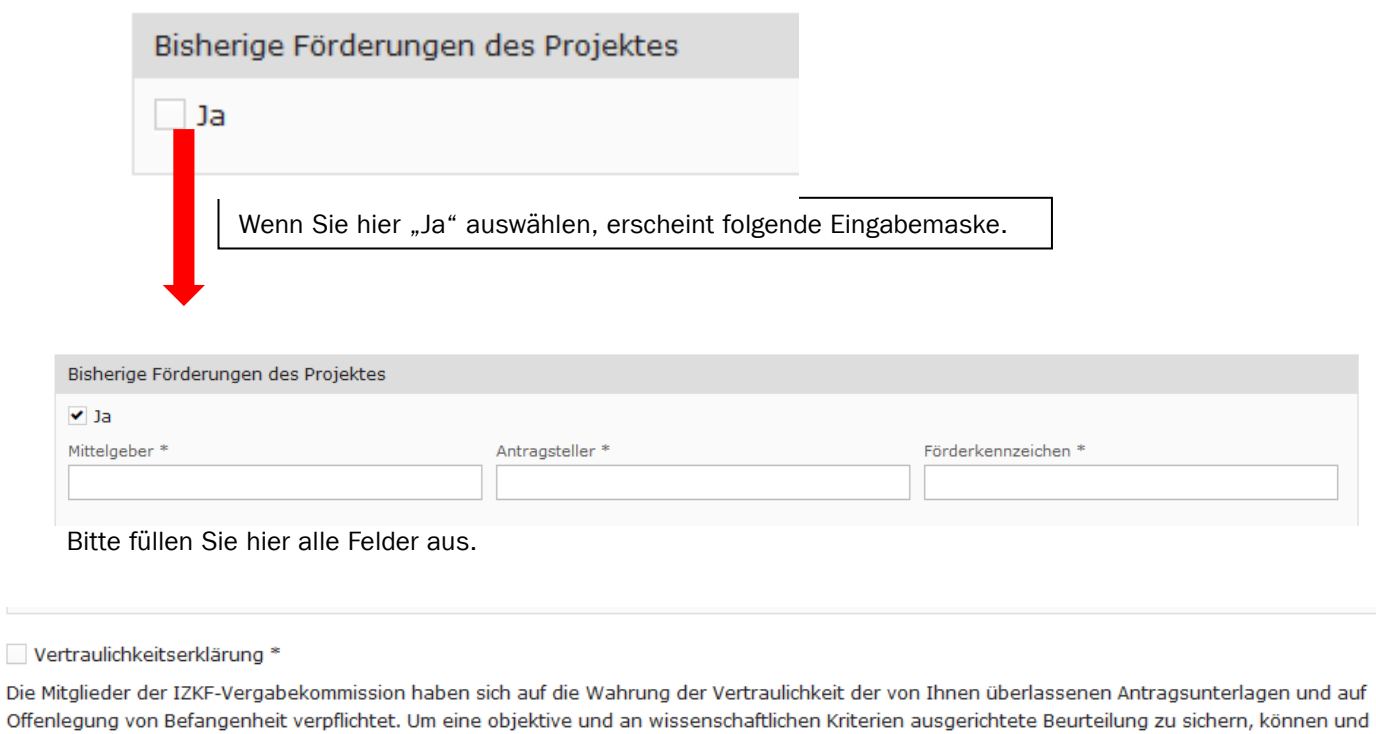

Speichern Antrag einreichen

> Sie können Ihren Antrag jederzeit speichern, auch wenn noch nicht alle Pflichtfelder gefüllt sind. Um den Antrag einreichen zu können, müssen alle Felder gefüllt sein.

Nach Einreichen Ihres Antrages erhalten Sie eine Bestätigungsemail.

sollten Sie als Antragsteller Resultate aus Vorarbeiten deshalb möglichst konkret und vollständig darstellen.